### EKONOMSKI FAKULTET U NIŠU KATEDRA ZA RAČUNOVODSTVO, MATEMATIKU I INFORMATIKU PREDMET: **ELEKTRONSKO POSLOVANJE** 012011-04.

### *Praktični deo kolokvijuma*

## **ZADATAK 1.** MS POWERPOINT

1) Formirati stablo foldera prikazano na slici (KURS je već kreiran).

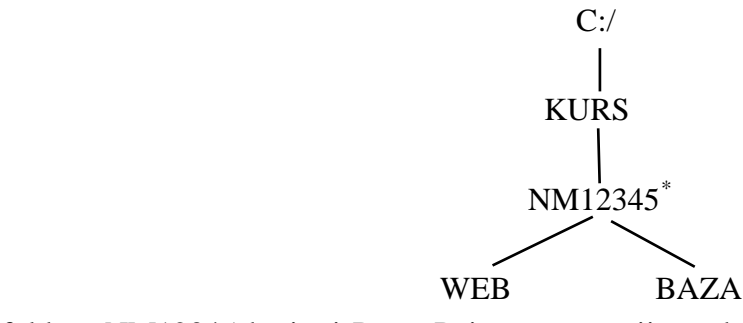

- 2) Na folderu NM12345 kreirati PowerPoint prezentaziju pod nazivom **Analiza trzista** sledećeg sadržaja:
	- a) **Slajd #1** (Naslovni slajd). Uneti sledeće podatke:
		- i) "Pregled poslovanja firme XXX";
		- ii) Ime i prezime, broj indeksa;
	- b) **Slajd #2** ("*Tabela*"). Kreirati sledeću tabelu :

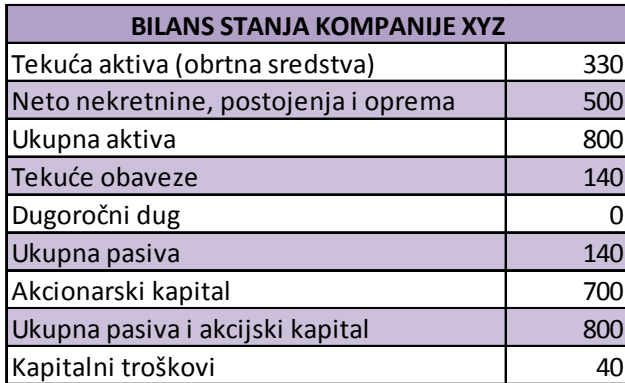

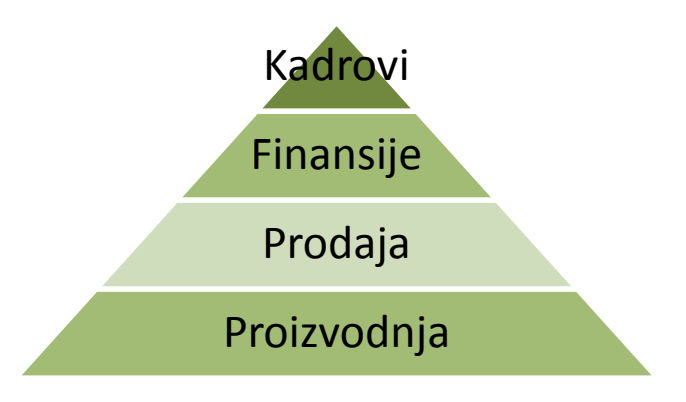

c) **Slajd #3** ("*Kovarijansa prinosa*"). Pomoću editora formula kreirati sledeću formulu:

$$
Cov(r_S, r_B) = \sum_{i=1}^S p(i)[r_S(i) - \overline{r}_S][r_B(s) - \overline{r}_B]
$$

- d) **Slajd #4** ("*Funkcionalne oblasti*"). Kreirati šemu prikazanu na gornjoj slici.
- e) Odabrati odgovarajući dizajn i tranzicije strana.

## **ZADATAK 2.** MS ACCESS

1) Na folderu BAZA kreirati Access bazu podataka pod nazivom **Projekti.mdb** sa sledećim tabelama : Radnici, Projekti i Zadaci.

| <b>RADNICI</b> |                  |             |          |                       |          |         |  |  |
|----------------|------------------|-------------|----------|-----------------------|----------|---------|--|--|
| Radnik ID      | <b>I</b> Prezime | <b>I</b> me | Adresa   | Telefon               | RadiOd   | RadioDo |  |  |
|                | Petrovic         | Petar       | Adresa   | 018 123456            | 1.1.2010 |         |  |  |
|                | 2 Lazarevic      | Laza        | Adresa 2 | l064 9988765 1.6.2010 |          |         |  |  |
|                | 3 Mikic          | Mika        | Adresa 3 | 018 545987            | 1.1.2008 |         |  |  |

<span id="page-0-0"></span> <sup>\*</sup> NM12345 - je oznaka za radni direktorijum svakog od studenata. Dobija se od inicijala i broja indeksa svakog studenta. Tako npr. **M**iloš **J**anković sa brojem indeksa **12345** će formirati direktorijum **MJ22345**.

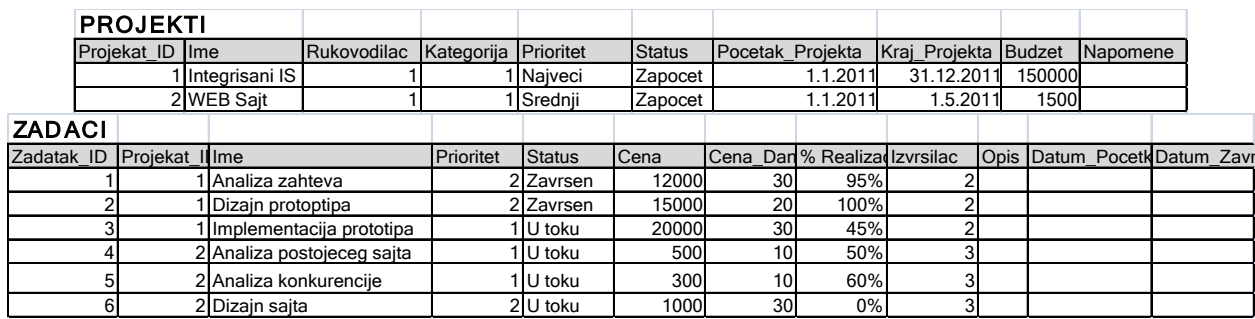

2) Tabele povezati na sledeći način:

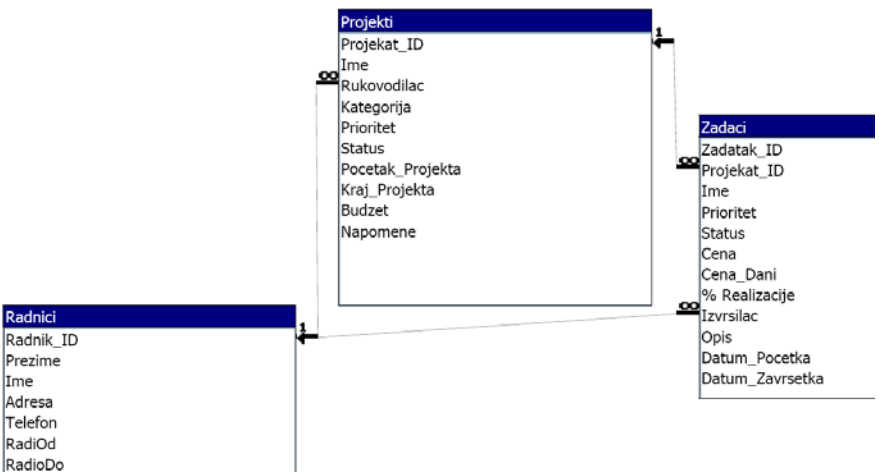

- 3) Kreirati formu za unos podataka o Projektima (AutoForm).
- 4) Kreirati izveštaj sa podacima o projektima i projektnim zadacima, kao na sledećoj slici:

# Projekti (sa zadacima)

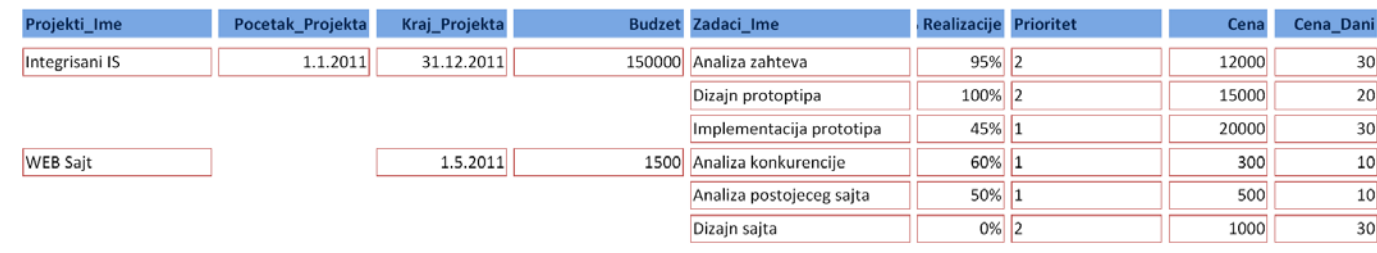

## **ZADATAK 3.** WEB DIZAJN

- 1) Na folderu NM2345 kreirati MS Office Publisher dokument **Websajt** sledećeg sadržaja:
	- a) Na naslovnoj strani sajta uneti sledeće podatke i prilagoditi sadržaj strane:
		- i) Naziv strane: "Početna strana";
		- ii) Na strani uneti sledeći tekst: "Praktični ispit iz elektronskog poslovanja"
	- b) Na strani "Student" uneti sledeće podatke i prilagoditi sadržaj strane:
		- i) Uneti tekst: Ime i prezime, broj indeksa;
		- ii) Uneti tekst: "Ekonomski fakultet u Nišu";
	- c) Na strani "MS PowerPoint" uneti sledeće podatke i prilagoditi sadržaj strane:
		- i) Uneti tekst: "*Kovarijansa prinosa*";
		- ii) Preuzeti formulu iz PowerPoint prezentacije;
		- iii) Uneti tekst: "*Funkcionalne oblasti*";
		- iv) Preuzeti šemu iz PowerPoint prezentacije;
		- v) Uneti tekst: "Celokupnu prezentaciju možete preuzeti sa sledeće adrese: PowerPoint zadatak (dodati link).
	- d) Na strani "MS Access" uneti sledeće podatke i prilagoditi sadržaj strane:
		- i) Uneti tekst: "Zadatak 2";
		- ii) Uneti tekst: "Celokupnu bazu podataka možete preuzeti sa sledeće adrese: Access zadatak (dodati link).
	- e) Snimiti dokument kao Web prezentaciju.